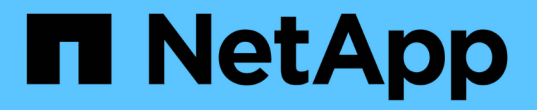

### 使用基于访问的枚举为共享提供文件夹安全性 ONTAP 9

NetApp April 24, 2024

This PDF was generated from https://docs.netapp.com/zh-cn/ontap/smb-admin/provide-security-accessbased-enumeration-task.html on April 24, 2024. Always check docs.netapp.com for the latest.

# 目录

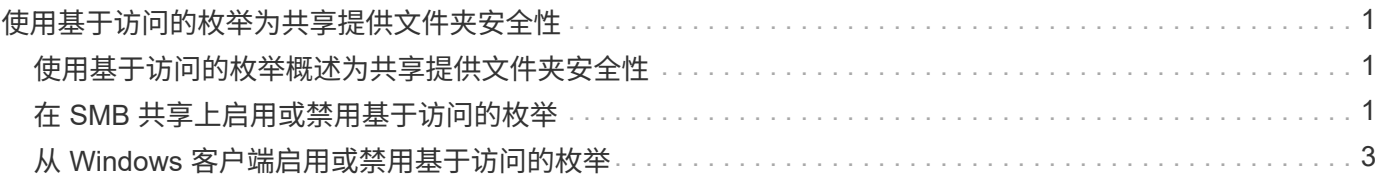

## <span id="page-2-0"></span>使用基于访问的枚举为共享提供文件夹安全性

### <span id="page-2-1"></span>使用基于访问的枚举概述为共享提供文件夹安全性

在 SMB 共享上启用基于访问的枚举( ABE )后,无权访问共享中包含的文件夹或文件的 用户(无论是通过个人权限还是组权限限制)将看不到该共享资源显示在其环境中,尽管 共享本身仍然可见。

通过传统的共享属性,您可以指定哪些用户(单个或组)有权查看或修改共享中包含的文件或文件夹。但是,它 们不允许您控制共享中的文件夹或文件是否对无权访问它们的用户可见。如果共享中这些文件夹或文件的名称描 述敏感信息,例如客户或正在开发的产品的名称,则可能会出现问题。

基于访问的枚举( ABE )扩展了共享属性,以包括共享中文件和文件夹的枚举。因此, ABE 允许您根据用户 访问权限筛选共享中的文件和文件夹的显示。也就是说,共享本身对所有用户可见,但共享中的文件和文件夹可 能对指定用户显示或隐藏。除了保护工作场所中的敏感信息之外, ABE 还可以帮助您简化大型目录结构的显示 ,以使不需要访问您的全部内容的用户受益。例如,共享本身对所有用户可见,但共享中的文件和文件夹可能会 显示或隐藏。

了解相关信息 ["](https://kb.netapp.com/Advice_and_Troubleshooting/Data_Storage_Software/ONTAP_OS/Performance_impact_when_using_CIFS_Access_Based_Enumeration)[使用基于](https://kb.netapp.com/Advice_and_Troubleshooting/Data_Storage_Software/ONTAP_OS/Performance_impact_when_using_CIFS_Access_Based_Enumeration)[SMB/CIFS](https://kb.netapp.com/Advice_and_Troubleshooting/Data_Storage_Software/ONTAP_OS/Performance_impact_when_using_CIFS_Access_Based_Enumeration)[访问的枚举时对性能的影响](https://kb.netapp.com/Advice_and_Troubleshooting/Data_Storage_Software/ONTAP_OS/Performance_impact_when_using_CIFS_Access_Based_Enumeration)["](https://kb.netapp.com/Advice_and_Troubleshooting/Data_Storage_Software/ONTAP_OS/Performance_impact_when_using_CIFS_Access_Based_Enumeration)。

## <span id="page-2-2"></span>在 **SMB** 共享上启用或禁用基于访问的枚举

您可以在 SMB 共享上启用或禁用基于访问的枚举(ABE), 以允许或阻止用户查看其无 权访问的共享资源。

#### 关于此任务

默认情况下、ABE处于禁用状态。

#### 步骤

1. 执行以下操作之一:

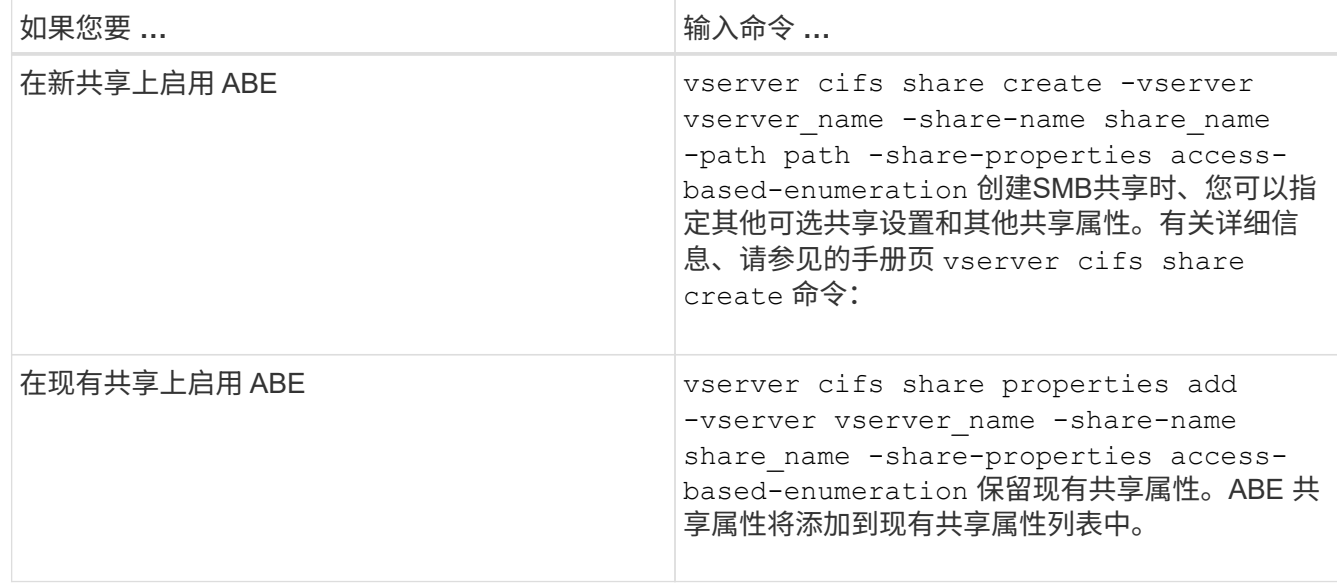

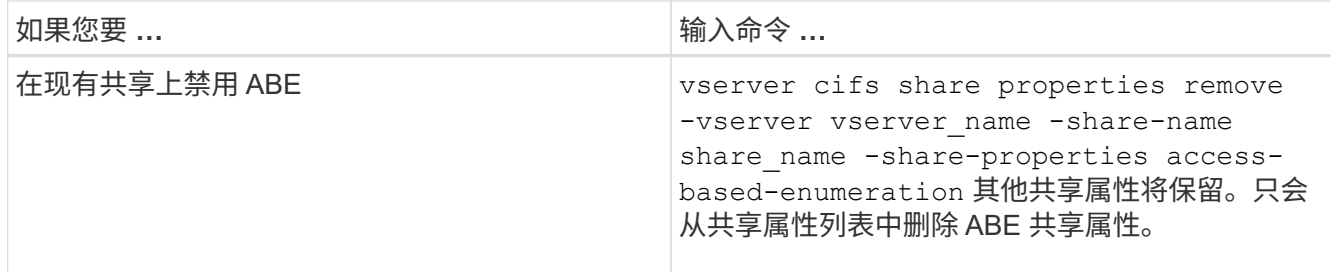

2. 使用验证共享配置是否正确 vserver cifs share show 命令:

示例

以下示例将使用路径创建名为`sales`的ABE SMB共享 /sales 在SVM VS1上。共享是使用创建的 accessbased-enumeration 作为共享属性:

```
cluster1::> vserver cifs share create -vserver vs1 -share-name sales -path
/sales -share-properties access-based-
enumeration, oplocks, browsable, changenotify
cluster1::> vserver cifs share show -vserver vs1 -share-name sales
                         Vserver: vs1
                           Share: sales
       CIFS Server NetBIOS Name: VS1
                            Path: /sales
                Share Properties: access-based-enumeration
                                   oplocks
                                   browsable
                                   changenotify
             Symlink Properties: enable
        File Mode Creation Mask: -
  Directory Mode Creation Mask: -
                   Share Comment: -
                       Share ACL: Everyone / Full Control
File Attribute Cache Lifetime: -
                     Volume Name: -
                   Offline Files: manual
Vscan File-Operations Profile: standard
```
以下示例将添加 access-based-enumeration 将共享属性分配给名为`data2`的SMB共享:

```
cluster1::> vserver cifs share properties add -vserver vs1 -share-name
data2 -share-properties access-based-enumeration
cluster1::> vserver cifs share show -vserver vs1 -share-name data2 -fields
share-name, share-properties
server share-name share-properties
  ------- ---------- -------------------------------------------------------
vs1 data2 oplocks,browsable,changenotify,access-based-enumeration
```
#### 相关信息

[在现有](https://docs.netapp.com/zh-cn/ontap/smb-admin/add-remove-share-properties-existing-share-task.html) [SMB](https://docs.netapp.com/zh-cn/ontap/smb-admin/add-remove-share-properties-existing-share-task.html) [共享上添加或删除共享属性](https://docs.netapp.com/zh-cn/ontap/smb-admin/add-remove-share-properties-existing-share-task.html)

## <span id="page-4-0"></span>从 **Windows** 客户端启用或禁用基于访问的枚举

您可以从 Windows 客户端对 SMB 共享启用或禁用基于访问的枚举( ABE ),这样您就 可以配置此共享设置,而无需连接到 CIFS 服务器。

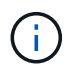

。 abecmd 实用程序在新版本的Windows Server和Windows客户端中不可用。它是作为Windows Server 2008的一部分发布的。Windows Server 2008的支持已于2020年1月14日结束。

#### 步骤

1. 在支持ABE的Windows客户端中、输入以下命令: abecmd [/enable | /disable] [/server CIFS server name] {/all | share name}

有关的详细信息、请参见 abecmd 命令、请参见Windows客户端文档。

#### 版权信息

版权所有 © 2024 NetApp, Inc.。保留所有权利。中国印刷。未经版权所有者事先书面许可,本文档中受版权保 护的任何部分不得以任何形式或通过任何手段(图片、电子或机械方式,包括影印、录音、录像或存储在电子检 索系统中)进行复制。

从受版权保护的 NetApp 资料派生的软件受以下许可和免责声明的约束:

本软件由 NetApp 按"原样"提供,不含任何明示或暗示担保,包括但不限于适销性以及针对特定用途的适用性的 隐含担保,特此声明不承担任何责任。在任何情况下,对于因使用本软件而以任何方式造成的任何直接性、间接 性、偶然性、特殊性、惩罚性或后果性损失(包括但不限于购买替代商品或服务;使用、数据或利润方面的损失 ;或者业务中断),无论原因如何以及基于何种责任理论,无论出于合同、严格责任或侵权行为(包括疏忽或其 他行为),NetApp 均不承担责任,即使已被告知存在上述损失的可能性。

NetApp 保留在不另行通知的情况下随时对本文档所述的任何产品进行更改的权利。除非 NetApp 以书面形式明 确同意,否则 NetApp 不承担因使用本文档所述产品而产生的任何责任或义务。使用或购买本产品不表示获得 NetApp 的任何专利权、商标权或任何其他知识产权许可。

本手册中描述的产品可能受一项或多项美国专利、外国专利或正在申请的专利的保护。

有限权利说明:政府使用、复制或公开本文档受 DFARS 252.227-7013(2014 年 2 月)和 FAR 52.227-19 (2007 年 12 月)中"技术数据权利 — 非商用"条款第 (b)(3) 条规定的限制条件的约束。

本文档中所含数据与商业产品和/或商业服务(定义见 FAR 2.101)相关,属于 NetApp, Inc. 的专有信息。根据 本协议提供的所有 NetApp 技术数据和计算机软件具有商业性质,并完全由私人出资开发。 美国政府对这些数 据的使用权具有非排他性、全球性、受限且不可撤销的许可,该许可既不可转让,也不可再许可,但仅限在与交 付数据所依据的美国政府合同有关且受合同支持的情况下使用。除本文档规定的情形外,未经 NetApp, Inc. 事先 书面批准,不得使用、披露、复制、修改、操作或显示这些数据。美国政府对国防部的授权仅限于 DFARS 的第 252.227-7015(b)(2014 年 2 月)条款中明确的权利。

商标信息

NetApp、NetApp 标识和 <http://www.netapp.com/TM> 上所列的商标是 NetApp, Inc. 的商标。其他公司和产品名 称可能是其各自所有者的商标。